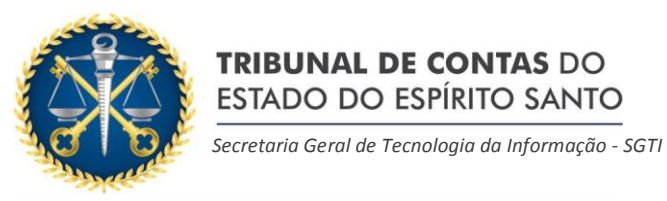

**TRIBUNAL DE CONTAS DO** 

ESTADO DO ESPÍRITO SANTO

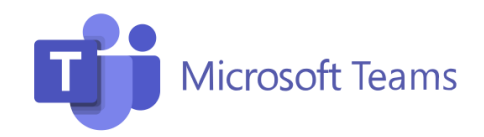

## **Participação do público externo em reuniões por videoconferência no**

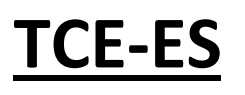

- **1) O agendamento da reunião será feito pelos servidores do TCE-ES**. Nesse agendamento, será incluso o e-mail informado como participante da reunião.
- **2)** Você **receberá por e-mail um convite** da reunião. Para entrar na reunião, clique em Ingressar em Reunião no Microsoft Teams.

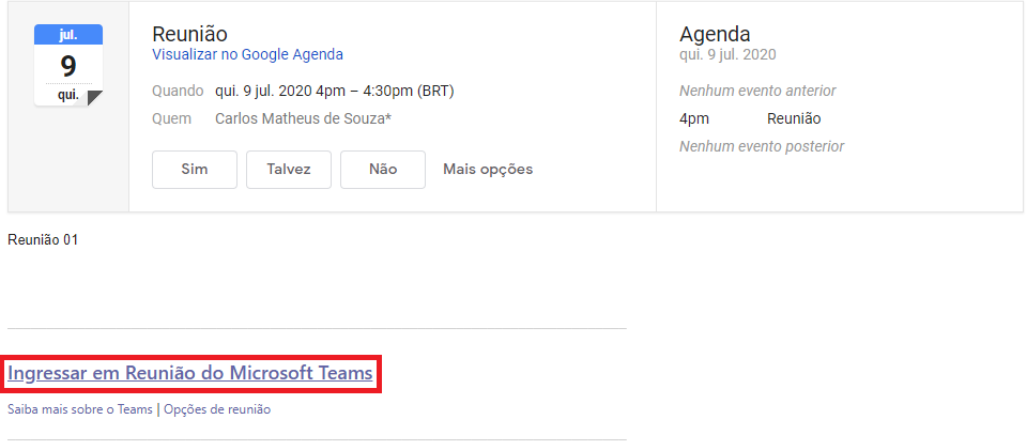

**3)** Escolha a opção de ingresso na reunião. Caso você já tenha o Teams instalado, clique em **Abrir seu aplicativo Teams**. Você pode optar pela opção **Continuar neste navegador**. Nessa segunda opção, não é necessário a instalação de nenhum aplicativo.

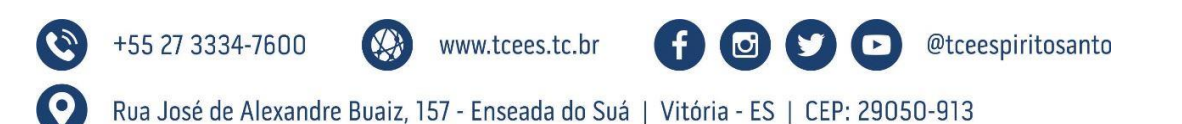

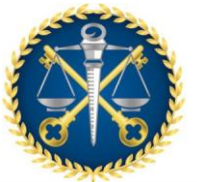

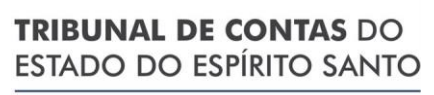

*Secretaria Geral de Tecnologia da Informação - SGTI*

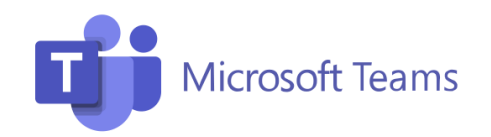

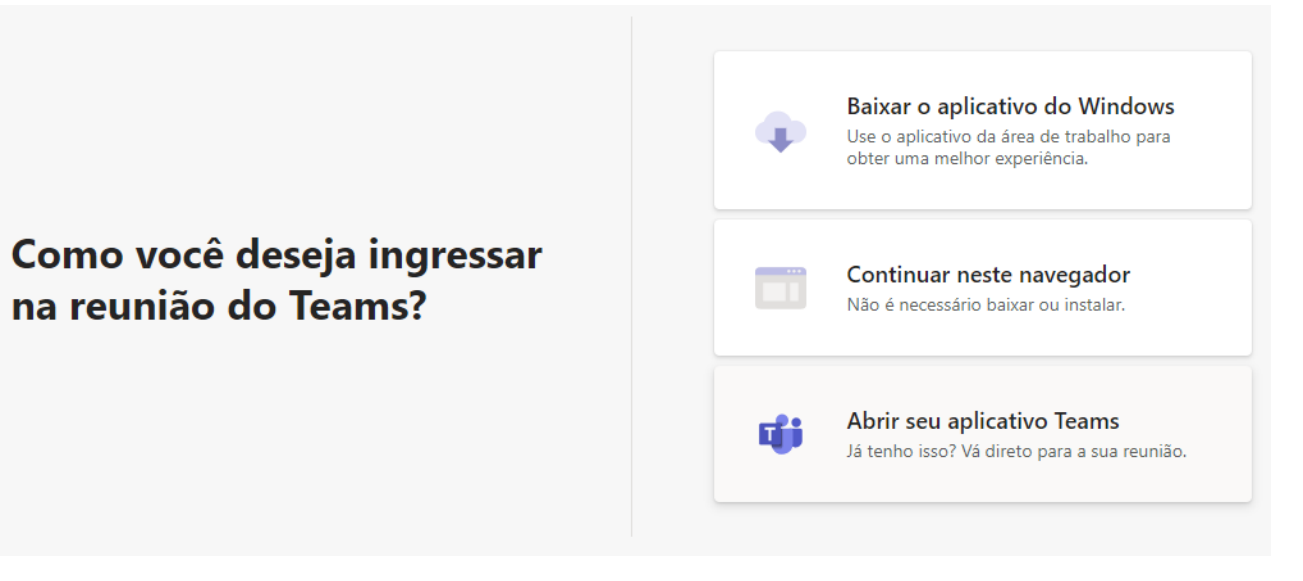

**4)** Na **opção WEB**, será solicitado um nome. Digite o nome e ajuste as configurações de vídeo e áudio (você pode ativa-los somente depois que entrar na reunião). Quando estiver pronto, clique em **Ingressar agora**.

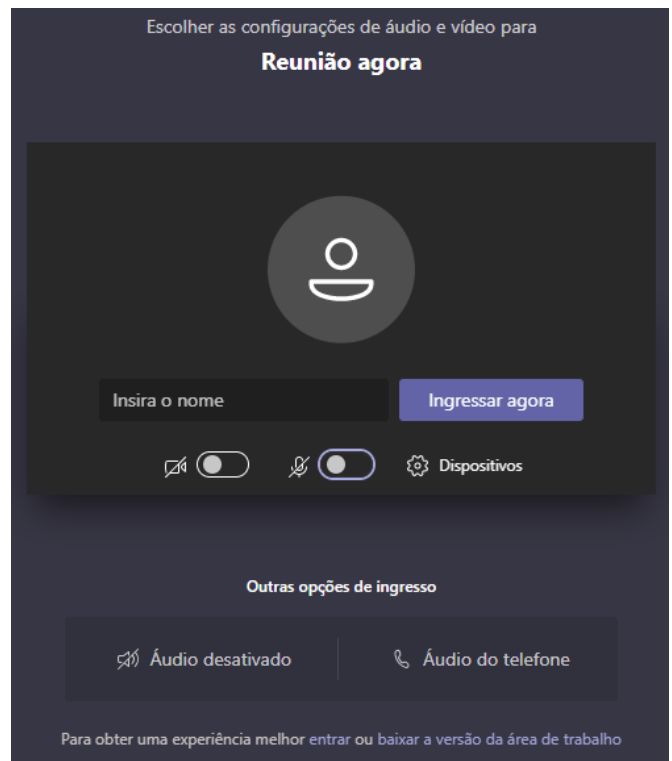

**5)** Você ficará no **lobby** (sala de espera) até que os servidores do Tribunal admitam a sua entrada.

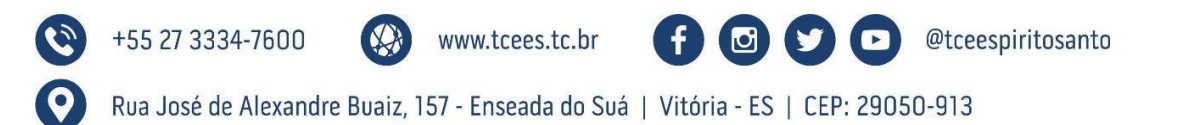

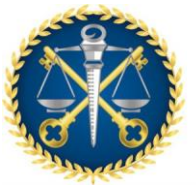

## **TRIBUNAL DE CONTAS DO** ESTADO DO ESPÍRITO SANTO

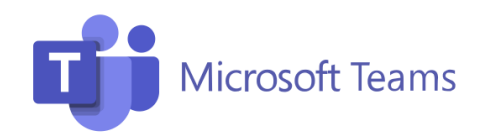

*Secretaria Geral de Tecnologia da Informação - SGTI*

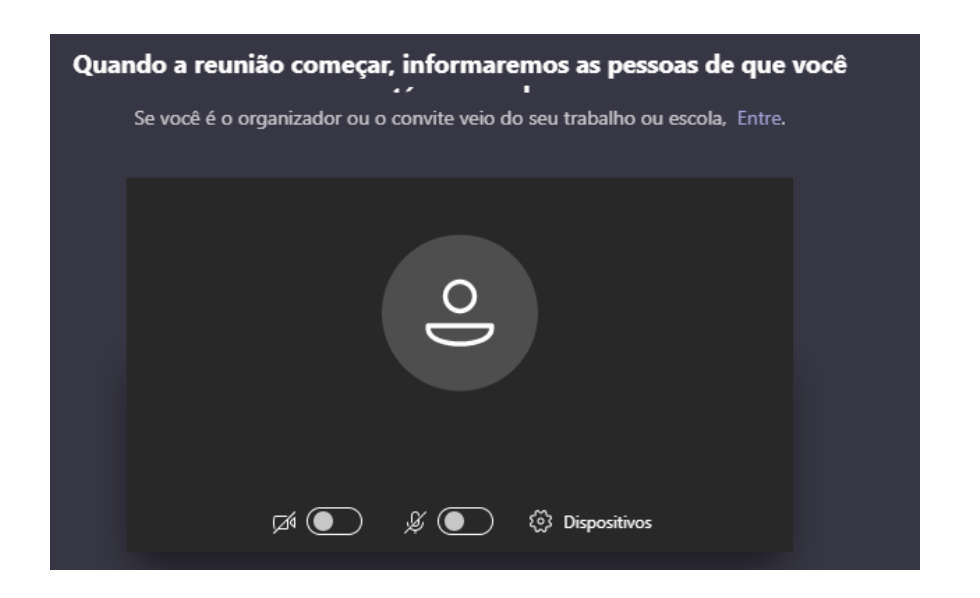

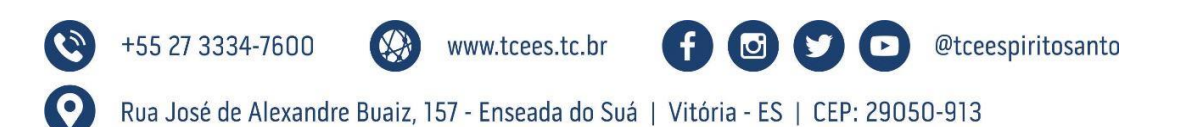